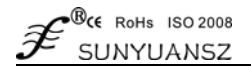

# 精拟信号隔离采集 AD 转换器<br>4-20mA 转 RS485 模拟量隔离变送器: ISO 4021 系列

## 产品特点 有效的 医心脏 医心脏 医心脏 医心脏 医心脏 医心脏的

- 
- 模拟信号采集, 隔离转换 RS485或RS232输出 智能楼宇控制、安防工程等PC监测系统
- 
- 自动选择RS485或RS232输出, 可程控校准模块精度 工业现场数据采集、隔离及长线传输
- 信号输入与输出之间隔离电压3000VDC 设备安全运行调控与监视
- 
- 可靠性高,编程方便,易于安装和布线 ● 工业现场数据的获取与记录
- 
- 

- 低成本、小体积模块化设计 PLC、DCS信号远程测量、监视和控制
	-
- 测量精度优于0.05% <br>● RS232或RS485总线工业自动化控制系统
	-
	-
- 宽电源供电范围: 8~50VDC → 多路传感器模拟信号的采集、测量与远传
	-
- 用户可编程设置模块地址、波特率等 ● 电力设备、医疗仪器、工控产品开发
- 支持 Modbus RTU 总线通讯协议 ● 4-20mA 信号采集转换及远程变送

## 概述

ISO 4021系列产品实现传感器和主机之间的信号采集,用以检测模拟信号或控制远程设备。通过软件的配置, 可用于多种传感器类型,包括:模拟信号输入,模拟信号输出,和数字信号输入/输出(I/O),ISO 4021系列产品 可应用在RS232或RS485总线工业自动化控制系统,4-20mA / 0-5V信号测量、监视和控制,小信号的测量以及工 业现场信号隔离及长线传输等等。

产品包括电源隔离,信号隔离、线性化,AD转换和RS485串行通信。每个串口最多可接256只 ISO 4021系列 模块,通讯方式采用ASCII码通讯协议或Modbus RTU通讯协议,其指令集兼容于ADAM模块,波特率可由代码设 置,能与其他厂家的控制模块挂在同一RS-485总线上,便于计算机编程。

ISO 4021系列产品是基于单片机的智能监测和控制系统,所有的用户设定的校准值,地址,波特率,数据格 式,校验和状态等配置信息都储存在非易失性存储器EEPROM里。

ISO 4021系列产品按工业标准设计、制造,信号输入 / 输出之间隔离,可承受3000VDC隔离电压,抗干扰能 力强,可靠性高。工作温度范围- 25℃~+70℃。

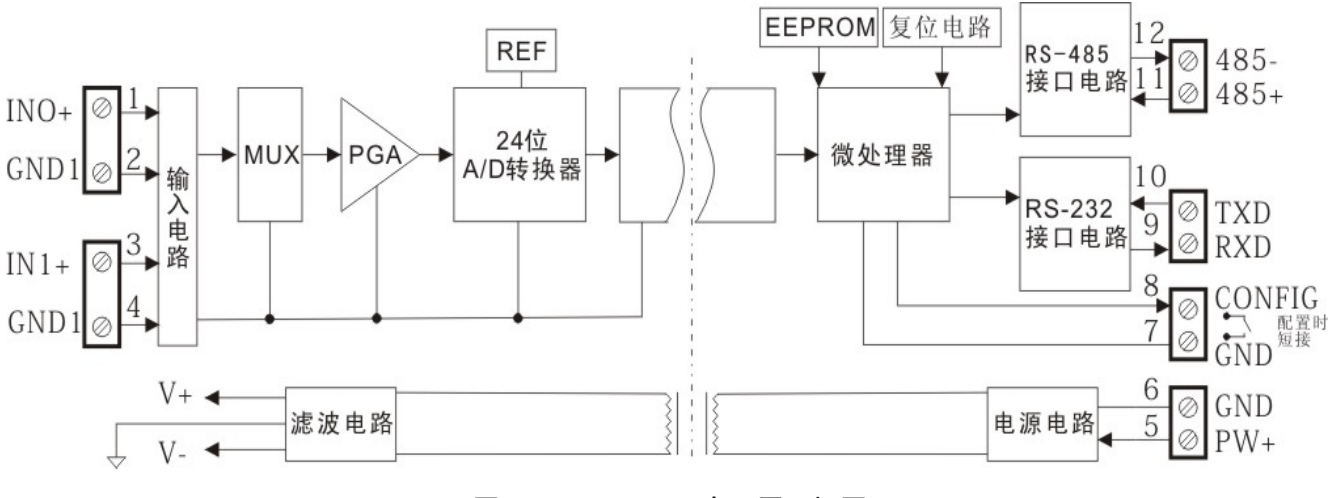

图1. ISO 4021 产品原理框图

联系电话:18129838285

## **ISO 4021** 功能简介

ISO 4021 信号隔离采集模块,可以用来测量一路电压或电流信号,也可以用来测量两路可以共地且不会互相干扰 的电流或电压信号。

1、 模拟信号输入

24 位采集精度,产品出厂前所有信号输入范围已全部校准。在使用时,用户也可以很方便的自行编程校准。 具体电流或电压输入量程请看产品选型,测量两路信号时两路输入选型必须相同。

2、 通讯协议 通讯接口: 1 路标准的 RS485 通讯接口或 1 路标准的 RS232 通讯接口,订货选型时注明。 通讯协议:支持两种协议,命令集定义的字符协议和 Modbus RTU 通讯协议。可通过编程设定使用那种通讯 协议,能实现与多种品牌的 PLC、RTU 或计算机监控系统进行网络通讯。 数据格式:10 位。1 位起始位,8 位数据位,1 位停止位。 通讯地址(0~255)和波特率(300、600、1200、2400、4800、9600、19200、38400bps)均可设定;通讯网 络最长距离可达 1200 米,通过双绞屏蔽电缆连接。

通讯接口高抗干扰设计,±15KV ESD 保护, 通信响应时间小于 100mS。

3、 抗干扰

## 产品选型

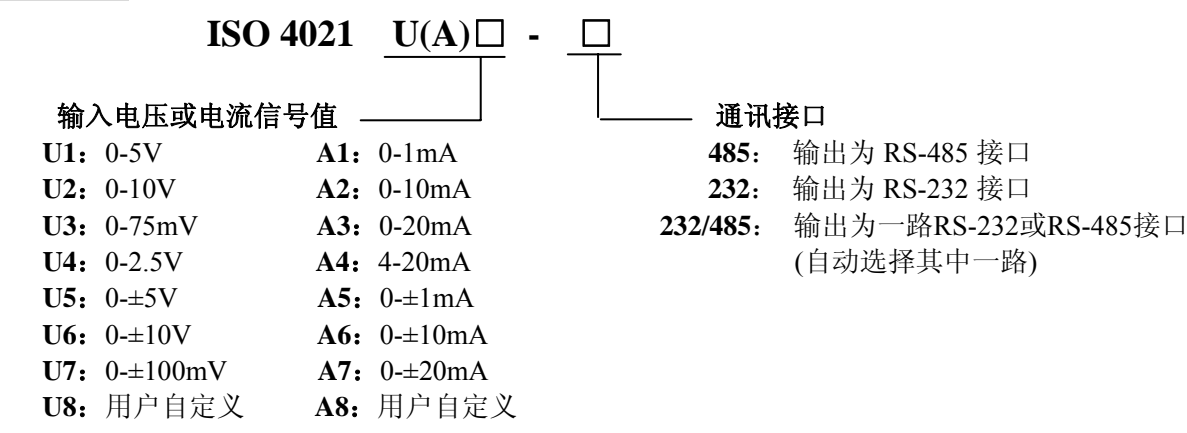

选型举例 1: 型号: ISO 4021 A4-485 表示 4-20mA 信号输入, 输出为 RS485 接口 选型举例 2: 型号: ISO 4021 A7-232 表示 0-±20mA 信号输入,输出为 RS232 接口 选型举例 3: 型号: ISO 4021 U1-232/485 表示 0-5V 信号输入, 输出为 RS232 或 RS485 接口(自动选择)

#### 联系电话:18129838285

## **ISO 4021** 通用参数

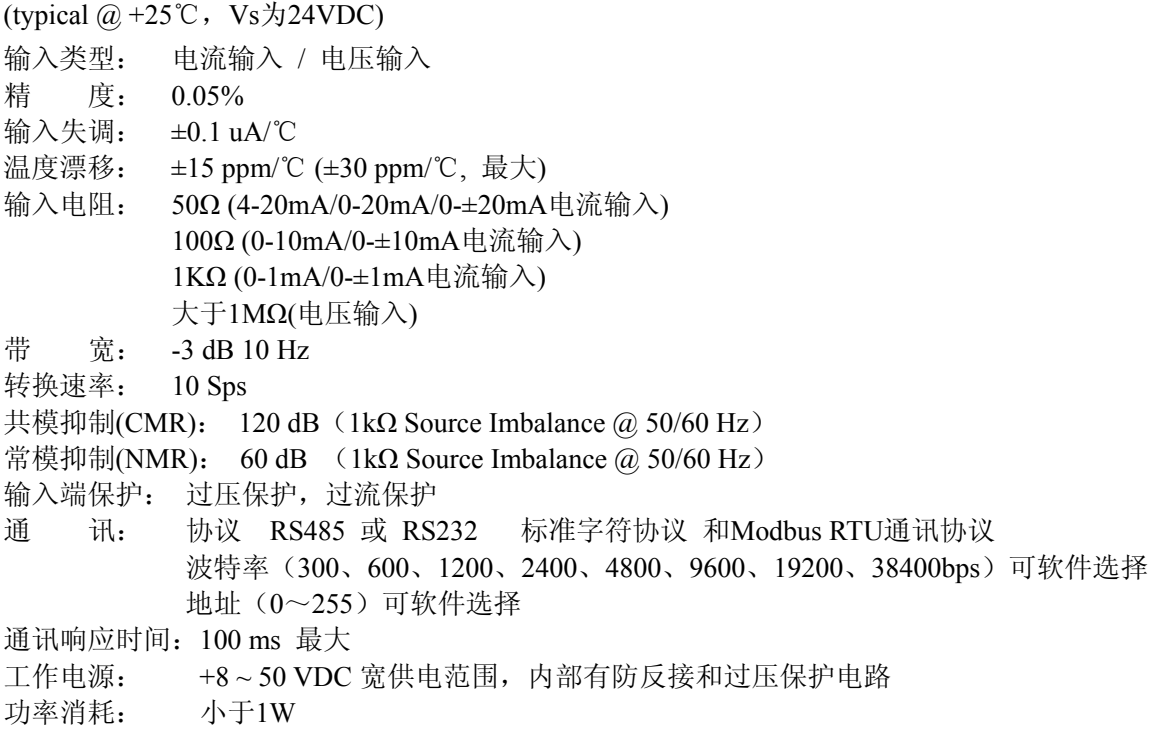

可根据需要设置校验和。模块内部有瞬态抑制二极管,可以有效抑制各种浪涌脉冲,保护模块,内部的数字 滤波,也可以很好的抑制来自电网的工频干扰。

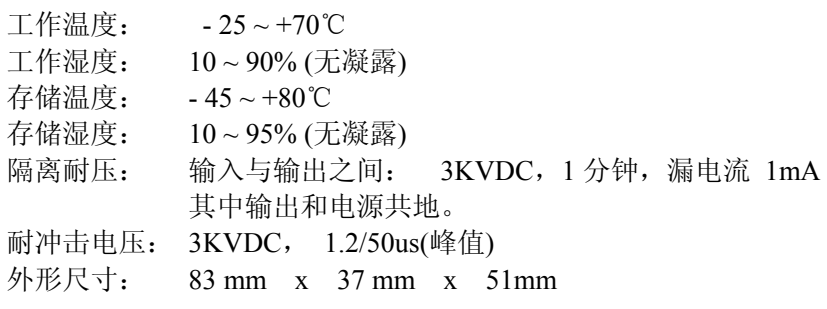

联系电话:18129838285

## 引脚定义

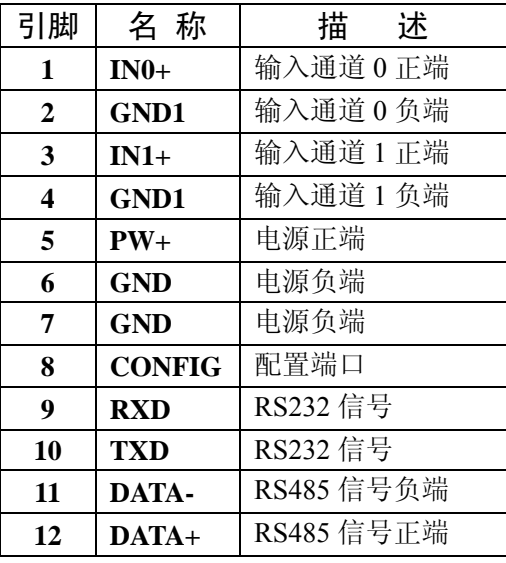

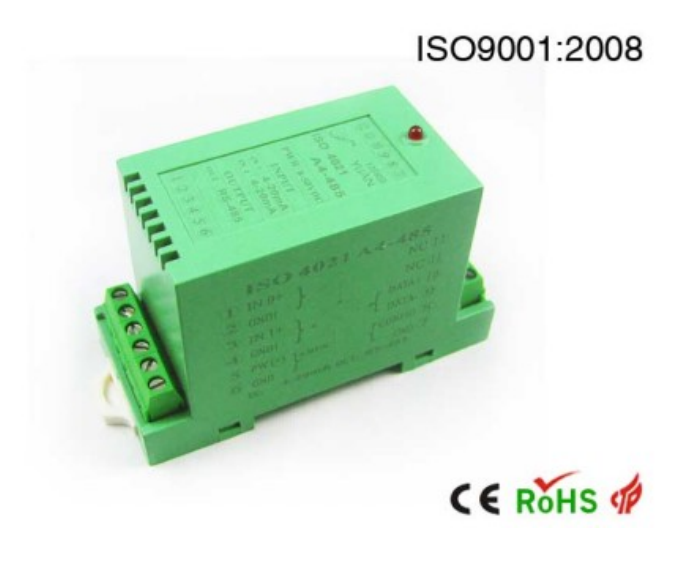

表 1. 引脚定义 2. December 2. December 2. December 2. December 2. December 2. December 2. December 2. December 2. D

## 应用接线图

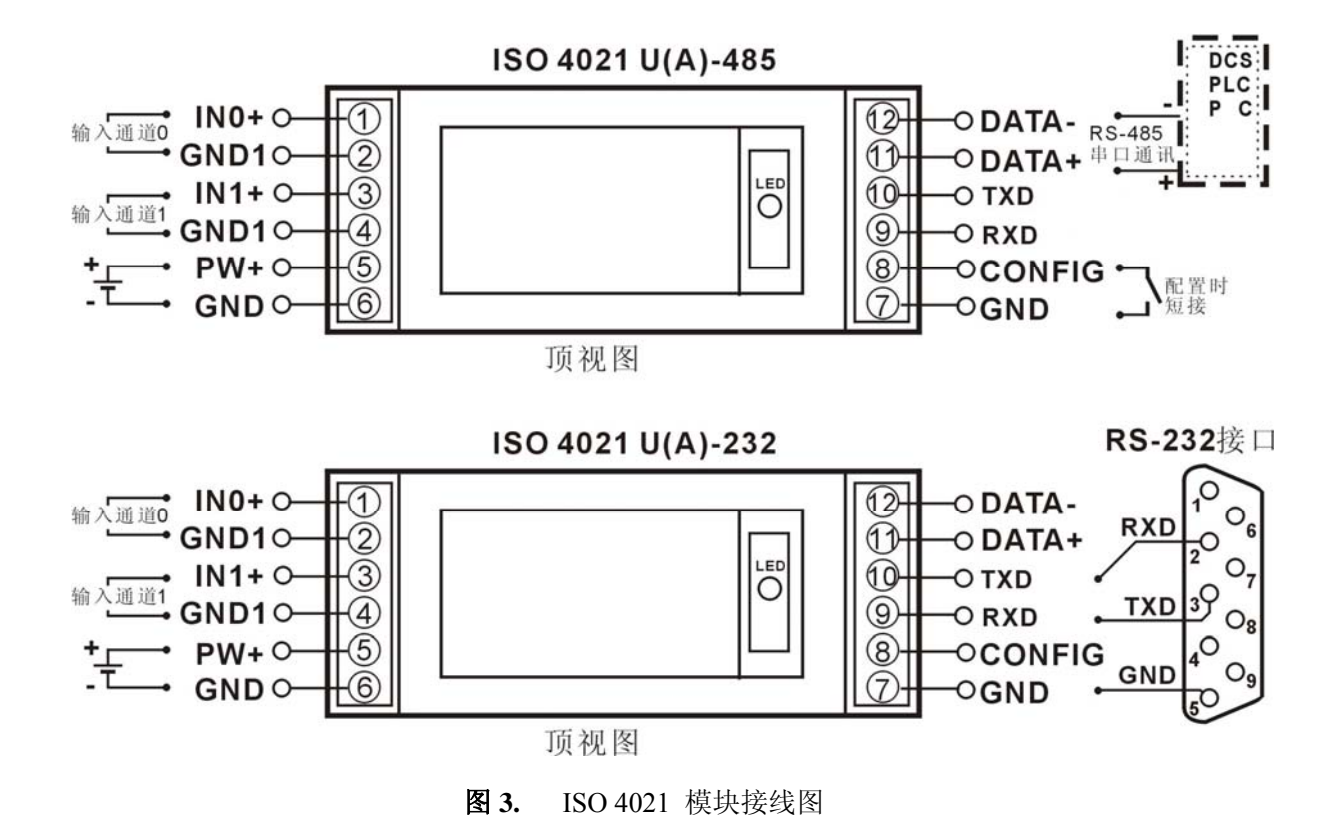

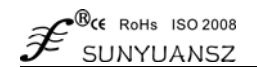

#### 初始化 **ISO 4021** 模块

所有的 ISO 4021 模块, 如果使用 RS-485 网络, 必须分配一个独一无二的地址代码, 地址代码取值为 16 进 制数在 00 和 FF 之间。但是, 所有全新的 ISO 4021 模块都使用一个工厂的初始设置, 如下所示:

地址代码为 01 波特率 9600 bps

禁止校验和

由于新模块的地址代码都是一样的,他们的地址将会和其他模块矛盾,所以当你组建系统时,你必须重新配 置每一个模拟输入模块地址。可以在接好 ISO 4021 模块电源线和 RS485 通讯线后,通过配置命令来修改 ISO 4021 模块的地址。波特率,校验和状态,通讯协议也需要根据用户的要求而调整。而在修改波特率,校验和状态,通 讯协议之前,必须让模块先进入缺省状态,否则无法修改。

#### 让模块进入缺省状态的方法:

ISO 4021 模块都有一个特殊的标为 CONFIG 的管脚。将 CONFIG 管脚短路接到地线(GND 管脚)后,再接通 电源,此时模块进入缺省状态。在这个状态时,模块的配置如下:

地址代码为 00

波特率 9600 bps

禁止校验和

这时,可以通过配置命令来修改 ISO 4021 模块的波特率,校验和状态等参数,通过设置模块的通讯协议命令 来选择通讯协议。在不确定某个模块的具体配置时,也可以通过安装配置跳线,使模块进入缺省状态,再对模块 进行重新配置。如果用户需要将模块设置为 Modbus RTU 通讯协议,请看 MODBUS 通讯协议章节的有关说明。

#### **ISO 4021** 命令集

 命令由一系列字符组成,如首码、地址 ID,变量、可选校验和字节和一个用以显示命令结束符**(cr)**。主机除 了带通配符地址"\*\*"的同步的命令之外,一次只指挥一个 ISO 4021 模块。

命令格式:**(Leading Code)(Addr)(Command)[data][checksum](cr)**

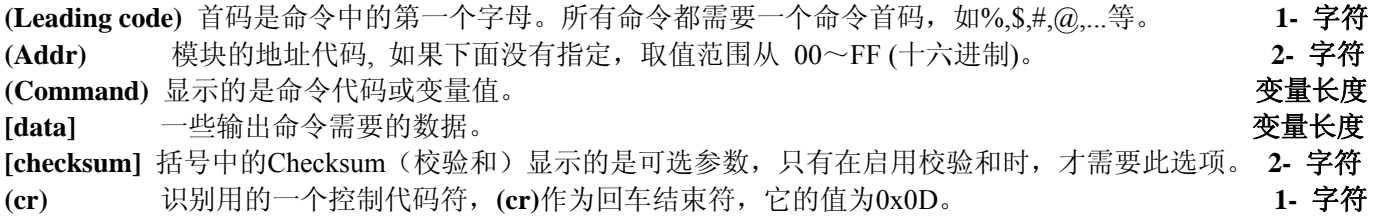

当启用校验和(checksum)时,就需要[Checksum]。它占2-字符。命令和应答都必须附加校验和特性。校验和用 来检查所有输入命令,来帮助你发现主机到模块命令错误和模块到主机响应的错误。校验和字符放置在命令或响 应字符之后,回车符之前。

计算方法:两个字符,十六进制数,为之前所发所有字符的ASCII码数值之和,然后与十六进制数0xFF相与所得。

应用举例:禁止校验和(checksum) 用户命令 **\$002(cr)** 模块应答 **!00020600 (cr)** 启用校验和(checksum) 用户命令 **\$002B6 (cr)** 模块应答 **!00020600 A9 (cr)**  $f's' = 0x24$   $f>0' = 0x30$   $f>2' = 0x32$  B6=(0x24+0x30+0x30+0x32) AND 0xFF '**!**' = 0x21 '0' = 0x30 '2' = 0x32 '6' = 0x36 A9=(0x21+0x30+0x30+0x30+0x32+0x30+0x36+0x30+0x30) AND 0xFF 联系电话:18129838285

#### 常用模拟输入模块命令:

- 1、读模拟输入模块数据
- 2、读通道 N 模拟输入模块数据
- 3、配置模块
- 4、读配置状态
- 5、偏移校准

- 6、满刻度校准
- 7、读模块名称

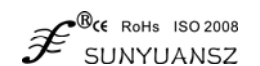

8、启用或禁止通道命令

9、读通道状态命令

10、设置通讯协议命令

## 命令的应答 :

应答信息取决于各种各样的命令。应答也由几个字符组成,包括首代码,变量和结束标识符。应答信号的首 代码有两种, '**!**'或 '**>**'表示有效的命令而'**?**' 则代表无效。通过检查应答信息,可以监测命令是否有效

- 注意:**1**、在一些情况下,许多命令用相同的命令语法。要确保你用的地址在一个命令中是正确的,假如你用错 误的地址,而这个地址代表着另一个模块,那么命令会在另一个模块生效,因此产生错误。
	- **2**、必须用大写字母输入命令。

## 1、读模拟输入模块数据命令

说 明: 以当前配置的数据格式, 从模拟输入模块中读回所有通道模拟输入数据。

- 命令语法:**#AA(cr)**
- 参数说明:**#** 分界符。
	- AA 模块地址,取值范围 00~FF(十六进制)。
	- **(cr)** 结束符,上位机回车键(0DH)。
- 响应语法:**>(data)(cr)** 命令有效。
	- **?AA(cr)** 命令无效或非法操作。
- 参数说明:**>** 分界符。 **(data)** 代表读回的所有通道数据。数据格式可以是工程单位,FSR 的百分比,16 进制补码,或者 ohms。 详细说明见命令集第 3 条。
	- **(cr)** 结束符,上位机回车键(0DH)。
- 其他说明: 假如语法错误或通讯错误或地址不存在, 模块不响应。 如果某个通道已经被关闭,那么读出的数据显示为空格字符。
- 应用举例: 用户命令 **#23(cr)** 模块应答 **>+04.765+04.756 (cr)**
- 说 明: 在地址 23H 模块上输入是(数据格式是工程单位): 通道 0: +04.765mA 通道 1: +04.756mA

## **2**、读通道 **N** 模拟输入模块数据命令

- 说 明: 以当前配置的数据格式, 从模拟输入模块中读回通道 N 的模拟输入数据。
- 命令语法:**#AAN(cr)**
- 参数说明:**#** 分界符。 联系电话:18129838285
	- AA 模块地址,取值范围 00~FF(十六进制)。
	- **N** 通道代号 0或1
	- **(cr)** 结束符,上位机回车键(0DH)。
- 响应语法:**>(data)(cr)** 命令有效。

 **?AA(cr)** 命令无效或非法操作或通道被关闭。

- 参数说明:**>** 分界符。
	- **(data)** 代表读回的通道 N 的数据。数据格式可以是工程单位,FSR 的百分比,16 进制补码,或者 ohms。 详细说明见命令集第 3 条。
	- **(cr)** 结束符,上位机回车键(0DH)。
- 其他说明: 假如语法错误或通讯错误或地址不存在, 模块不响应。
- 应用举例: 用户命令 **#230(cr)**

模块应答 **>+04.632 (cr)**

说 明: 在地址 23H 模块上 通道 0 的输入是 +04 632mA (数据格式是工程单位)。

## **3**、配置模拟输入模块命令

说 明: 对一个模拟输入模块设置地址,输入范围, 波特率, 数据格式, 校验和状态。配置信息储存在非易失 性存储器 EEPROM 里。 命令语法:%AANNTTCCFF(cr) 参数说明:% 分界符。 AA 模块地址, 取值范围 00~FF(十六进制)。

NN 代表新的模块 16 进制地址,数值 NN 的范围从 00 到 FF。

TT 用 16 进制代表类型编码。 ISO 4021 产品必须设置为 00。

CC 用 16 进制代表波特率编码。

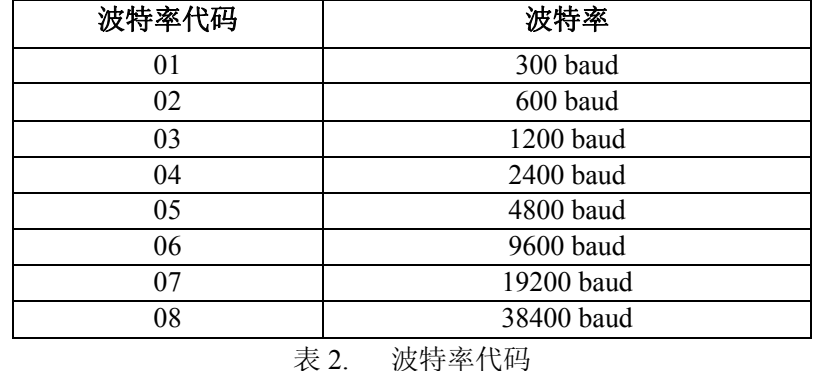

FF 用 16 进制的 8 位代表数据格式,校验和。注意从 bits2 到 bits5 不用必须设置为零。

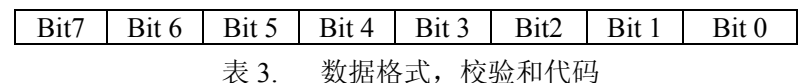

Bit7:保留位,必须设置为零

Bit6: 校验和状态, 为 0: 禁止; 为 1: 允许

Bit5-bit2:不用,必须设置为零。

Bit1-bit0:数据格式位。

00:工程单位(Engineering Units)

- 01:满刻度的百分比(% of FSR)
- 10:16 进制的补码(Twos complement)
- 11:欧姆(ohms)(仅热电阻产品可设置)
- (cr) 结束符,上位机回车键(0DH)。
- 响应语法:!AA(cr) 命令有效。

?AA(cr) 命令无效或非法操作,或在改变波特率或校验和前,没有安装配置跳线。

- 参数说明:! 分界符,表示命令有效。
	- ? 分界符,表示命令无效。
	- AA 代表输入模块地址
	- (cr) 结束符,上位机回车键(0DH)。
- 其他说明: 假如你第一次配置模块, AA=00、 NN 等于新的地址。假如重新配置模块改变地址、输入范围、数据 格式,AA 等于当前已配置的地址,NN 等于当前的或新的地址。假如要重新配置模块改变波特率或校 验和状态, 则必须安装配置跳线, 使模块进入缺省状态, 此时模块地址为 00H, 即 AA=00H, NN 等 于当前的或新的地址。

假如语法错误或通讯错误或地址不存在,模块不响应。

应用举例: 用户命令 %0011000600(cr)

模块应答 !11(cr)

- 说 明:% 分界符。 联系电话:18129838285
	- 00 表示你想配置的模拟输入模块原始地址为00H。
	- 11 表示新的模块 16 进制地址为 11H。
	- 00 类型代码,ISO 4021 产品必须设置为 00。
	- 06 表示波特率 9600 baud。
	- 00 表示数据格式为工程单位,禁止校验和。

## **4**、读配置状态命令

说 明: 对指定一个模拟输入模块读配置。

- 命令语法:\$AA2(cr)
- 参数说明:\$ 分界符。
	- AA 模块地址, 取值范围 00~FF(十六进制)。
	- 2 表示读配置状态命令
- FF 见表 4
- (cr) 结束符,上位机回车键(0DH)。
- 其他说明: 假如语法错误或通讯错误或地址不存在, 模块不响应。
- 应用举例: 用户命令 \$302(cr)

模块应答 !300F0600(cr)

- 说 明:! 分界符。
	- 30 表示模拟输入模块地址为30H 。
	- 00 表示输入类型代码。
	- 06 表示波特率 9600 baud。
	- 00 表示数据格式为工程单位,禁止校验和。

## **5**、偏移校准命令

- 说 明:校准一个输入模块通道 N 的偏移。
- 命令语法:\$AA1N(cr)
- 参数说明:\$ 分界符。
	- AA 模块地址,取值范围 00~FF(十六进制)。
	- **1** 表示偏移校准命令。
	- N 通道代号 0~1
	- (cr) 结束符,上位机回车键(0DH)。
- 响应语法:! AA (cr) 命令有效。
	- ?AA(cr) 命令无效或非法操作。
- 参数说明:! 分界符,表示命令有效。
	- ? 分界符,表示命令无效。
	- AA 代表输入模块地址
	- (cr) 结束符,上位机回车键(0DH)。
- 其他说明:产品出厂时已经校准,用户无需校准即可直接使用。 当对一个模拟输入模块校准时,先校准偏移命令后,再校准增益。 在校准时,模拟输入模块需在要校准的通道上连上合适的输入信号。不同的输入范围需要不同的输入 电压或电流。具体校准方法请看校准模块章节。 假如语法错误或通讯错误或地址不存在,模块不响应。
- 应用举例: 用户命令 \$2310(cr) 模块应答 !23(cr)
- 说 明: 对地址 23H 模块的通道 0 进行偏移校准。

## **6**、增益校准命令

- 说明:校准一个输入模块通道 N 的增益。 命令语法:\$AA0N(cr) 参数说明:\$ 分界符。 AA 模块地址, 取值范围 00~FF(十六进制)。 **0** 表示增益校准命令。 N 通道代号 0~1 (cr) 结束符,上位机回车键(0DH)。 响应语法:!AA(cr) 命令有效。 ?AA(cr) 命令无效或非法操作。 参数说明:! 分界符,表示命令有效。 ? 分界符,表示命令无效。 AA 代表输入模块地址
	- 联系电话:18129838285

 (cr) 结束符,上位机回车键(0DH)。 其他说明:产品出厂时已经校准,用户无需校准即可直接使用。 当对一个模拟输入模块校准时,先校准偏移后,再校准增益。 在校准时,模拟输入模块需在要校准的通道上连上合适的输入信号。不同的输入范围需要不同的输入 电压或电流。具体校准方法请看校准模块章节。 假如语法错误或通讯错误或地址不存在,模块不响应。

- 应用举例: 用户命令 \$2303(cr)
- 模块应答 !23(cr)

说 明: 对地址 23H 模块的通道 3 进行增益校准。

## **7**、读模块名称命令

说明:对指定一个模拟输入模块读模块名称。

命令语法:\$AAM(cr)

参数说明:\$ 分界符。

AA 模块地址, 取值范围 00~FF(十六进制)。

M 表示读模块名称命令

(cr) 结束符,上位机回车键(0DH)。

响应语法:!AA(ModuleName)(cr) 命令有效。

- ?AA(cr) 命令无效或非法操作
- 参数说明:! 分界符,表示命令有效。
	- ? 分界符,表示命令无效。
	- AA 代表输入模块地址。
	- (ModuleName) 模块名称可以为 ISOADA08、ISO 4021 或 ISO4014 等等, 代表你使用的模块型号 (cr) 结束符,上位机回车键(0DH)。
- 其他说明: 假如语法错误或通讯错误或地址不存在, 模块不响应。
- 应用举例: 用户命令 \$08M(cr) 模块应答 !08ISO 4021 (cr)

说 明:在地址 08H 模块为 ISO 4021。

## **8**、启用或禁止通道命令

说明:对指定一个模拟输入模块发送启动或禁止模块的数据采集通道命令。

- 命令语法:\$AA5VV(cr)
- 参数说明:\$ 分界符。
	- AA 模块地址, 取值范围 00~FF(十六进制)。
	- 5 表示启动或禁止模块的数据采集通道命令
	- VV 两个16进制数,第一个数的3~0位代表7~4通道
	- 第二个数的3~0位代表3~0通道 请联系:吴茂钦(小吴)
	- 18129838285 位值为 0: 禁止通道
		- 位值为 1:启用通道
	- (cr) 结束符,上位机回车键(0DH)。
- 响应语法:!AA(cr) 命令有效。
- ?AA(cr) 命令无效或非法操作
- 参数说明:! 分界符,表示命令有效。
	- ? 分界符,表示命令无效。
	- AA 代表输入模块地址。
	- (cr) 结束符,上位机回车键(0DH)。
- 其他说明: 假如语法错误或通讯错误或地址不存在, 模块不响应。
- 应用举例: 用户命令 \$08501(cr)
- 模块应答 !08 (cr) 说 明: 设置通道值为 0x01。 0 即 0000,表示,禁止通道 7,6,5 和 4。 1 即 0001,表示启用通道 0,禁止通道 3,2 和 1。

## **9**、读通道状态命令

说明:对指定一个模拟输入模块发送读通道状态命令。 命令语法:\$AA6(cr) 参数说明:\$ 分界符。 AA 模块地址, 取值范围 00~FF(十六进制)。 6 表示读通道状态命令 (cr) 结束符,上位机回车键(0DH)。 响应语法:!AAVV(cr) 命令有效。 ?AA(cr) 命令无效或非法操作 参数说明:! 分界符,表示命令有效。 ? 分界符,表示命令无效。 AA 代表输入模块地址。

- VV 两个16进制数,第一个数的3~0位代表7~4通道 第二个数的3~0位代表3~0通道 位值为 0:禁止通道 位值为 1:启用通道
- (cr) 结束符,上位机回车键(0DH)。
- 其他说明:假如语法错误或通讯错误或地址不存在,模块不响应。
- 应用举例: 用户命令 \$186 (cr) 模块应答 !1803(cr)
- 说 明:当前通道状态值为 0x03。
	- 0x03 即 0000 和 0011,表示地址 18H 的模块所有通道都已经启用。

## **10**、设置通讯协议命令

说明: 设置模块的通讯协议为命令集定义的字符协议或者 Modbus RTU 协议。

- 命令语法:\$AAPV(cr)
- 参数说明:\$ 分界符。
	- AA 模块地址, 取值范围 00~FF(十六进制)。
	- P 表示设置通讯协议命令
	- $V$  协议代号,可为  $0$  或  $1$
- 0:命令集定义的字符协议 请联系:吴茂钦(小吴)
- 18129838285 1:Modbus RTU 协议

(cr) 结束符,上位机回车键(0DH)。

- 响应语法:!AA(cr) 命令有效。
	- ?AA(cr) 命令无效或非法操作
- 参数说明:! 分界符,表示命令有效。
	- ? 分界符,表示命令无效。
	- AA 代表输入模块地址。

(cr) 结束符,上位机回车键(0DH)。

- 其他说明: 假如语法错误或通讯错误或地址不存在, 模块不响应。 设置通讯协议命令必须在缺省状态下才会有效。
- 应用举例 1: 用户命令 \$00P1(cr)

模块应答 !00 (cr)

- 说 明: 设置通讯协议为 Modbus RTU 协议。
- 应用举例 2: 用户命令 \$00P0(cr)
	- 模块应答 !00 (cr)
- 说 明: 设置通讯协议为命令集定义的字符协议。

输入范围和数据格式:

- 模拟输入模块使用了 4 种数据格式:
- 00:工程单位(Engineering Units)
- 01:满刻度的百分比(% of FSR)
- 10:16 进制的补码(Twos complement)
- 11:欧姆(ohms)(仅热电阻产品可设置)

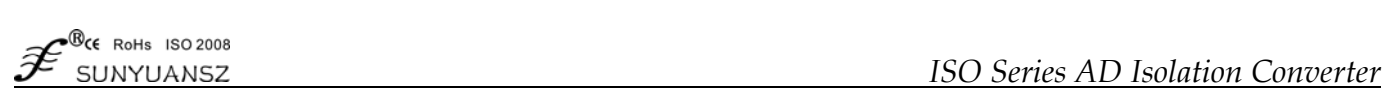

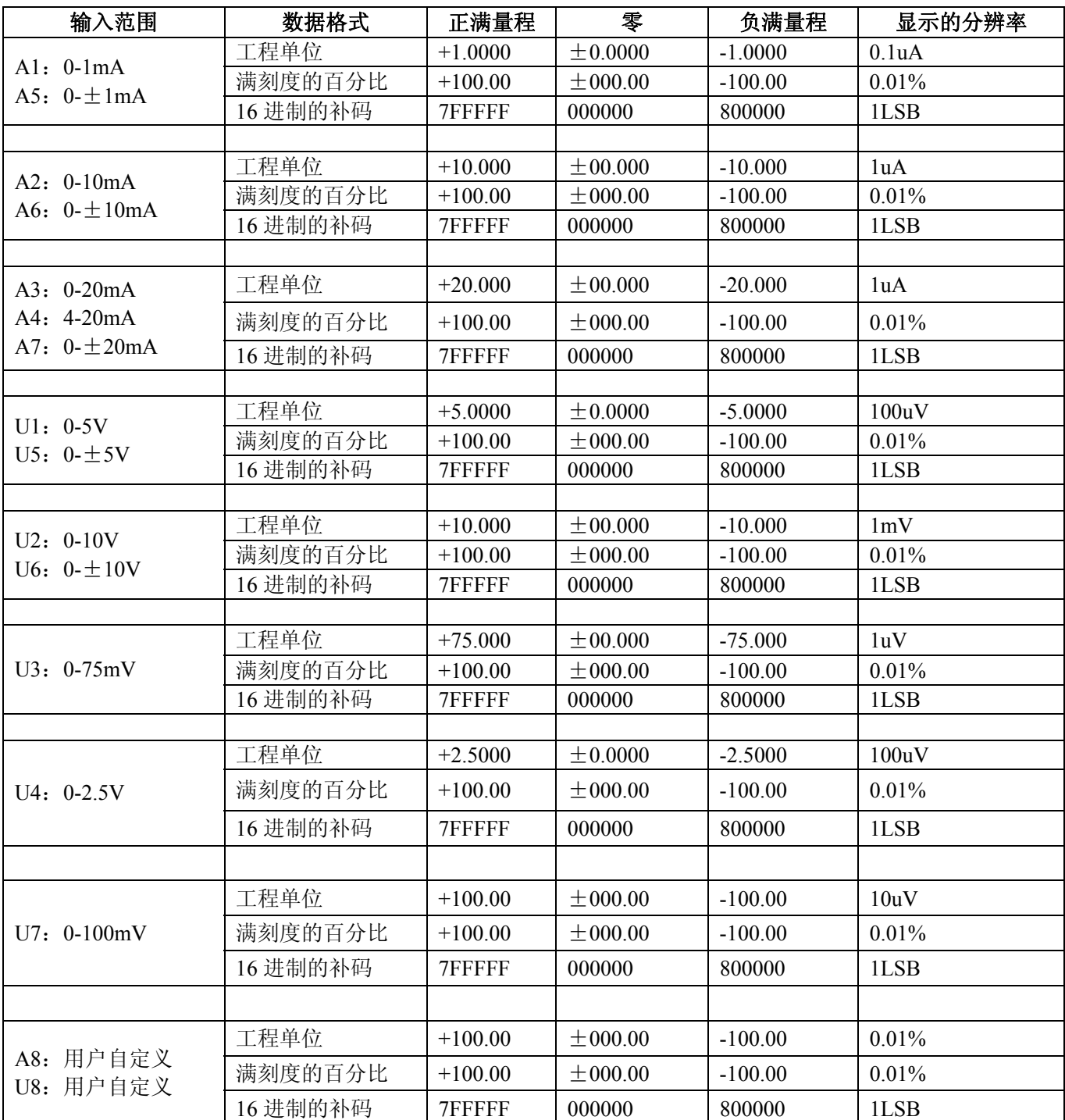

表 4. 输入范围和数据格式

## 应用举例:

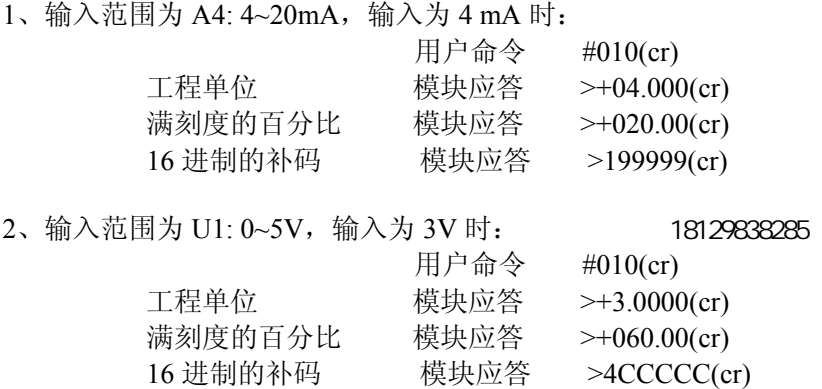

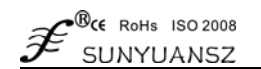

3、十六进制补码与模拟量转换关系 当模块为电流/电压输入类型时,可使用如下关系转换:

#### **X/7FFFFF=Xin/Xf**

说明:X: 表示模拟量相对应十六进制补码

Xin:表示通道输入的模拟信号量。

Xf: 表示产品满量程之模拟量。例如 20mA。

4、 在电压量输入类型时, Xin 为通道电压输入量 Vin, Xf 为满度电压输入量.

5、 若输入量为负电压、电流量时,读取值取反加一后带入上式计算相应模拟量值。

## **Modbus** 通讯协议

## 简介

Modbus协议定义了控制器能识别和使用的信息结构。当在Modbus网络上进行通信时,协议能使每一台控制器 知道它本身的设备地址,并识别对它寻址的数据,决定应起作用的类型,取出包含在信息中的数据和资料等,控 制器也可组织回答信息,并使用Modbus协议将此信息传送出去。

控制器通信使用主-从技术,即仅一设备(主设备)能初始化传输(查询)。其他设备(从设备)根据主设备 查询提供的数据做出相应反应。典型的主设备:主机和可编程仪表。典型的从设备:可编程控制器。

主设备可单独和从设备通信,也能以广播方式和所有从设备通信。如果单独通信,从设备返回一消息作为回 应,如果是以广播方式查询的,则不作任何回应。Modbus 协议建立了主设备查询的格式:设备(或广播)地址、 功能代码、所有要发送的数据、一错误检测域。

从设备回应消息也是由 Modbus 协议构成, 包括确认要行动的域, 任何要返回的数据、和一错误检测域。如 果在消息接收过程中发生一错误,或从设备不能执行其命令,从设备将建立一错误消息并把它作为回应发送出去

Modbus 有 ASCII 和 RTU 两种传输方式:

以 ASCII 模式通信时,一个消息中的每个 8bit 字节都作为 2 个 ASCII 字符发送,采用 LRC 错误检测,其优 点是字符发送的时间间隔可达到 1s 而不产生错误;

当以 RTU 模式通信时,在消息中的每个 8bit 字节包含两个 4bit 的十六进制字符,采用 CRC 错误检测,其优 点是在同样的波特率下,可以比 ASCII 方式传送更多数据。

ASCII 模式与 RTU 模式数据格式, 更多内容可查阅相关 Modbus 通讯协议。 ASCII 模式与 RTU 模式数据格式对比:

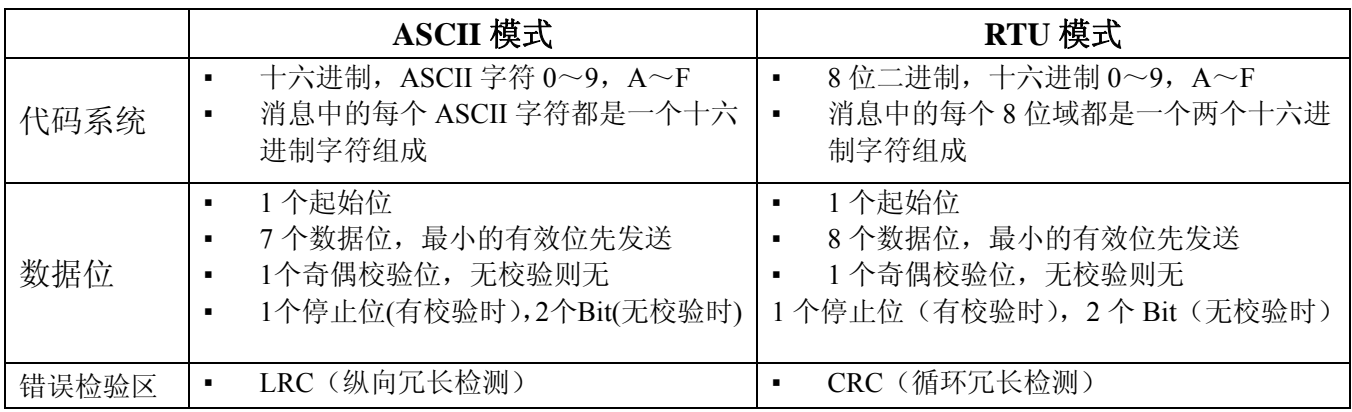

说明:本模块仅支持Modbus RTU传输方式,不支持Modbus ASCII传输方式。

#### **1**、配置**Modbus RTU**模式 联系电话:18129838285

模块出厂默认协议为ASCII字符通讯协议,如果需要将模块设置为Modbus RTU通讯协议,请按以下步骤设置: 1、 将CONFIG引脚(第3脚)和GND引脚(第4脚)短接。

- 2、 正确连接电源线和通讯接口线。
- 3、 接通电源,模块自动进入配置状态,此时模块通讯地址为00,波特率为9600。
- 4、 等待1分钟,模块初始化。

发送命令\$00P1(cr) (00为相应目标模块地址, 另可参考设置通讯协议命令), 检查应答, 如果为!00 (cr) 则设置成功。

关闭电源,断开CONFIG引脚和GND引脚之间的连接。

模块已经成功设置为Modbus RTU通讯协议方式。

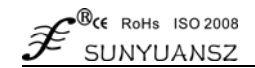

## **2**、**MODBUS RTU**下数据格式

主机查询

主机查询信息规定了要读的寄存器起始地址及寄存器的数量,寄存器寻址起始地址为0000。查询格式如下:

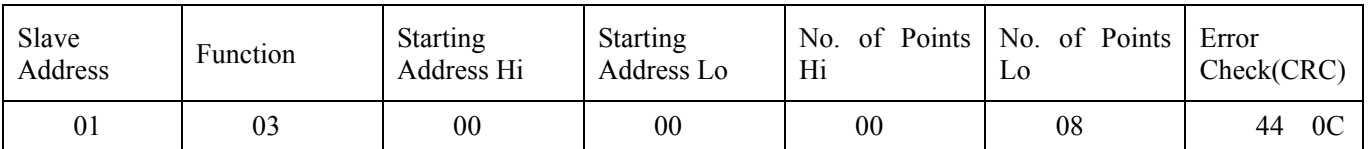

如主机发送查询信息Tx: 01 03 00 00 00 08 44 0C 01 设备地址 03 功能代码 00 00 寄存器寻址起始地址 00 08 寄存器数量 44 0C CRC校验码

#### 从机响应

从机响应信息中的寄存器数据为每个寄存器分别对应的2个字节,第一个字节为高位数据,第二个为低位 数据。响应格式如下:

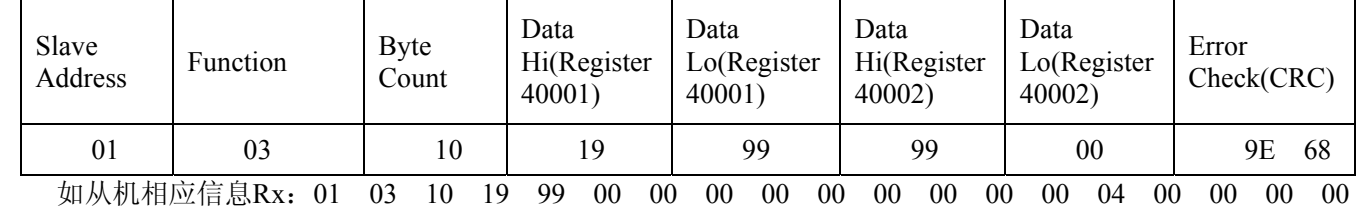

87 69

- 01 设备地址
- 03 功能代码
- 10 字节数量
- 19 99 第一个寄存器数据
- 00 00 第二个寄存器数据

87 69 CRC校验码

下图为通过MODSCAN软件查看的寄存器信息说明

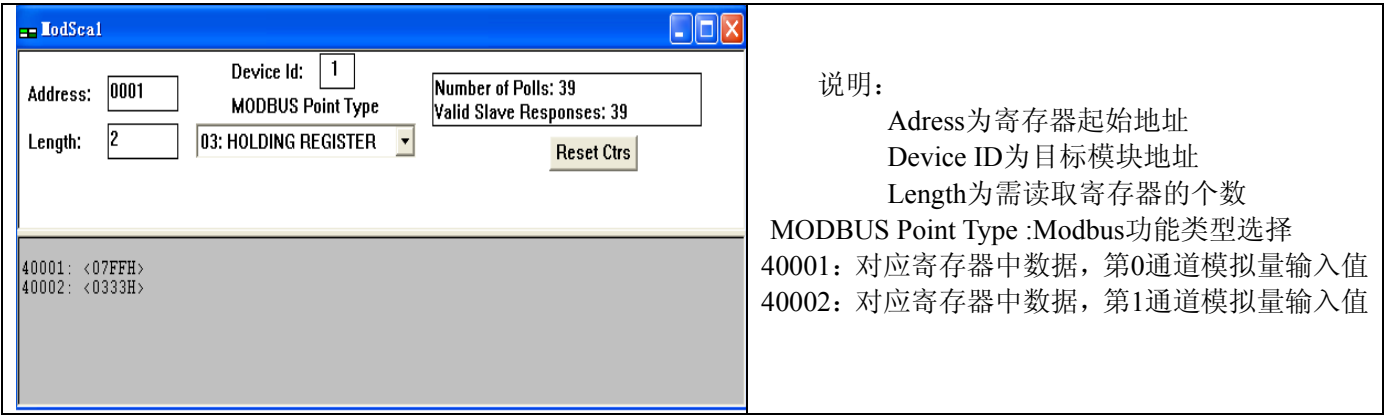

#### 所支持寄存器说明:

联系电话:18129838285

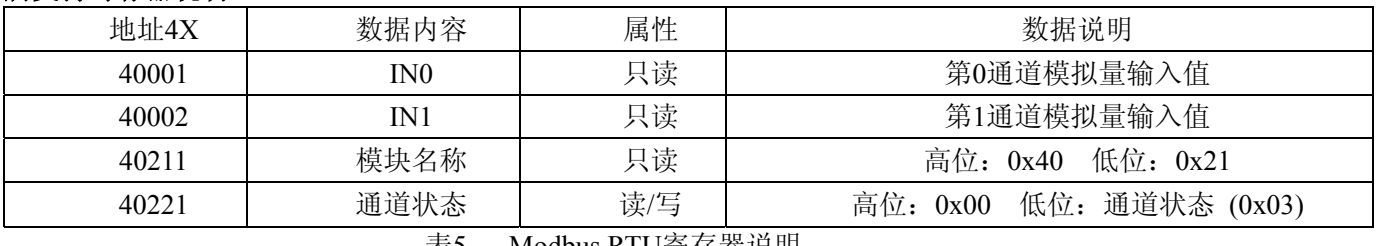

表5 Modbus RTU寄存器说明

## 校准模块

校准必须在 ASCII 字符通讯协议下进行。Modbus 协议下不支持校准。

产品出厂时已经校准,用户无需校准即可直接使用。使用过程中,用户也可重新校准模块。在校准时,模块 需要输入合适的信号,不同的输入范围需要不同的输入信号。

为了提高校准精度,建议使用以下设备来校准:

- 1、一个输出稳定,噪声很低的直流电压/电流信号源
- 2、一个5位半或更高精度的电压/电流测量仪表监测输入信号的准确性

#### 校准过程

- 1、选择要校准的输入通道,按照模块的输入范围接上对应的输入信号。
- 2、其中ISO 4021模块零点在输入0时校准,满度在输入满度的120%时校准。例如4-20mA输入时,校准零点 时输入0mA,校准满度时输入24mA. (0-5V输入时,校准零点时输入0V,校准满度时输入6V)。
- 3、给模拟输入模块需要校准的通道输入零点信号,通常为0mA或0V。
- 4、待信号稳定后,向模拟输入模块发送 偏移校准 \$AA1N 命令(N代表当前正在校准的通道代号,0或1)。
- 5、给模拟输入模块需要校准的通道输入满度的120%的电流或电压信号。
- 6、待信号稳定后,向模拟输入模块发送增益校准 \$AA0N 命令(N代表当前正在校准的通道代号,0或1)。
- 7、校准完成

外形尺寸(单位:mm)

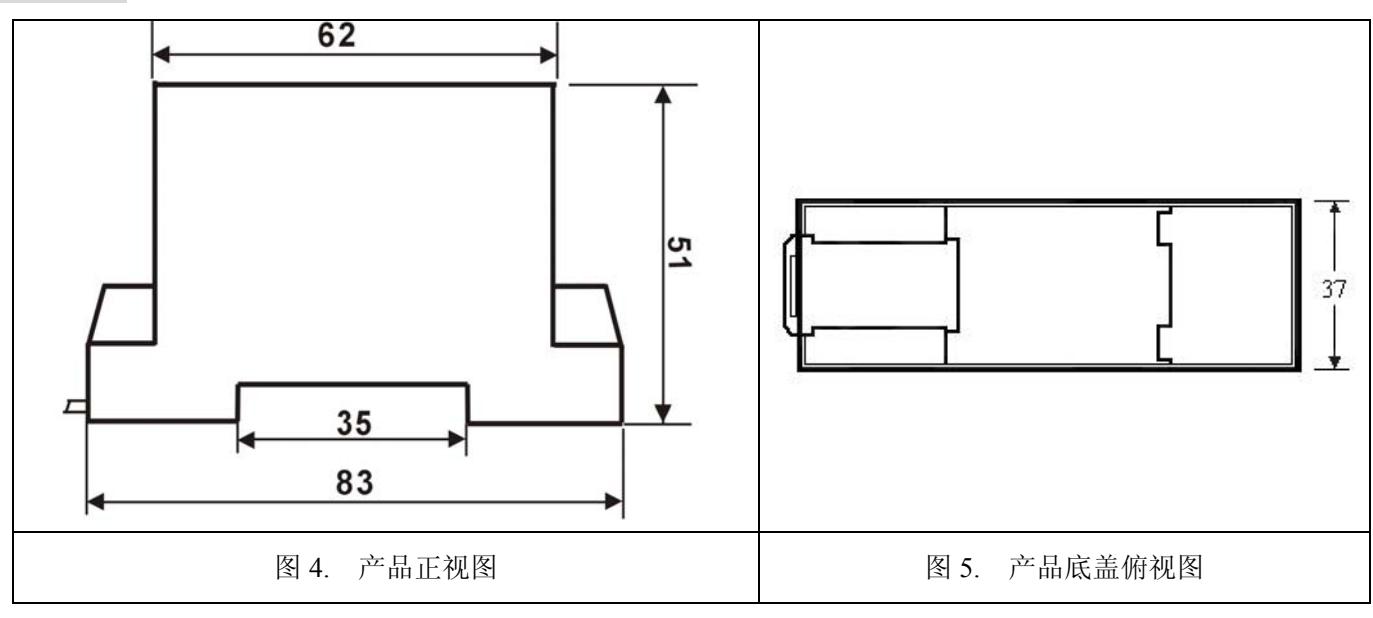

产品外形及安装方式参考

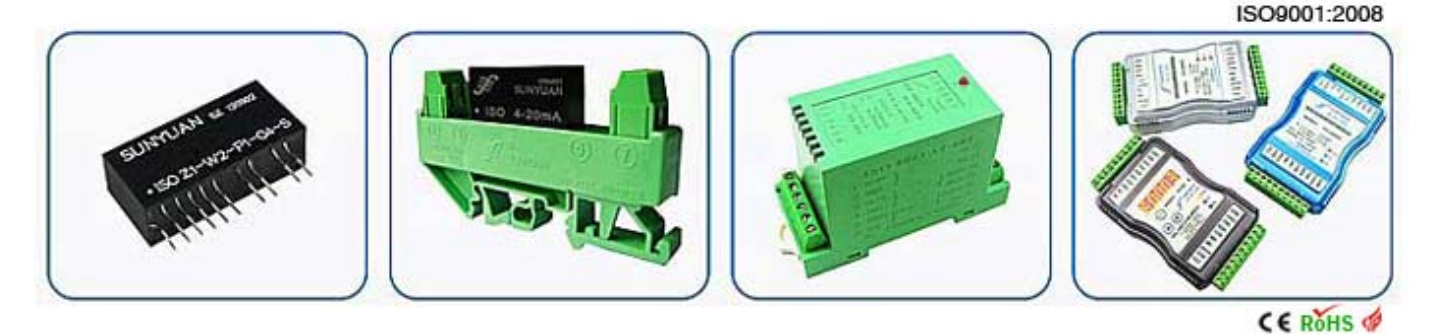

联系电话:18129838285